LCM-T195AD/S
V01

## **COLOR LCD MONITOR**

LCM-T195AD/S

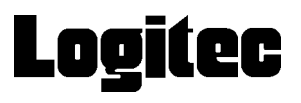

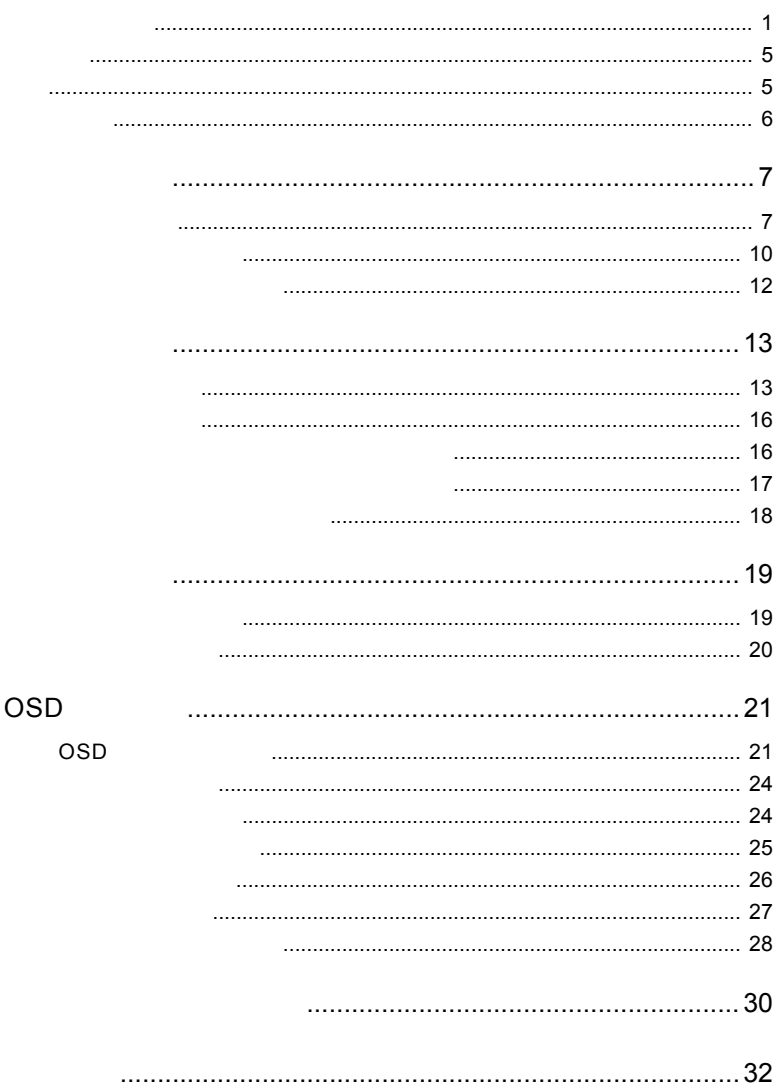

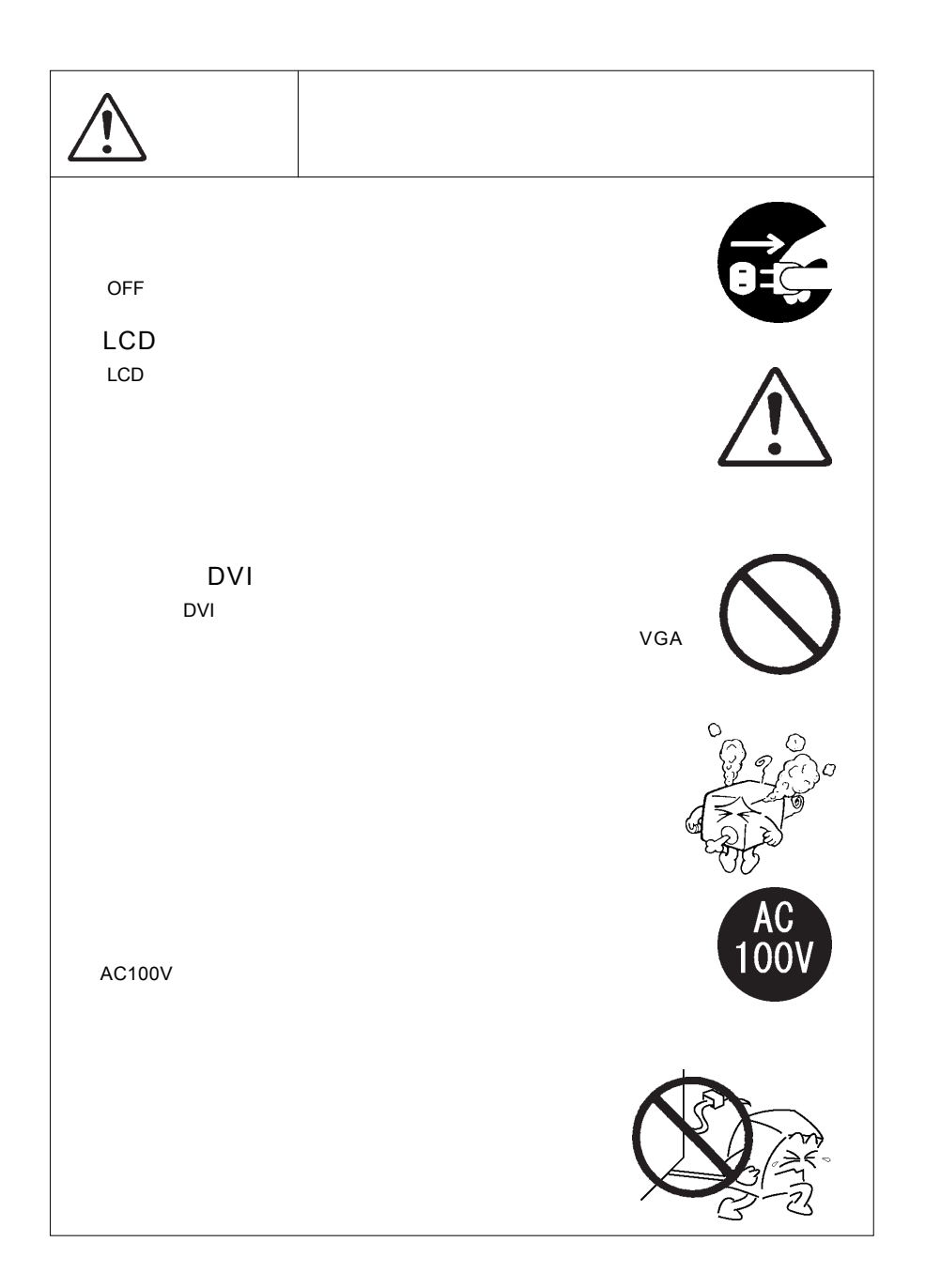

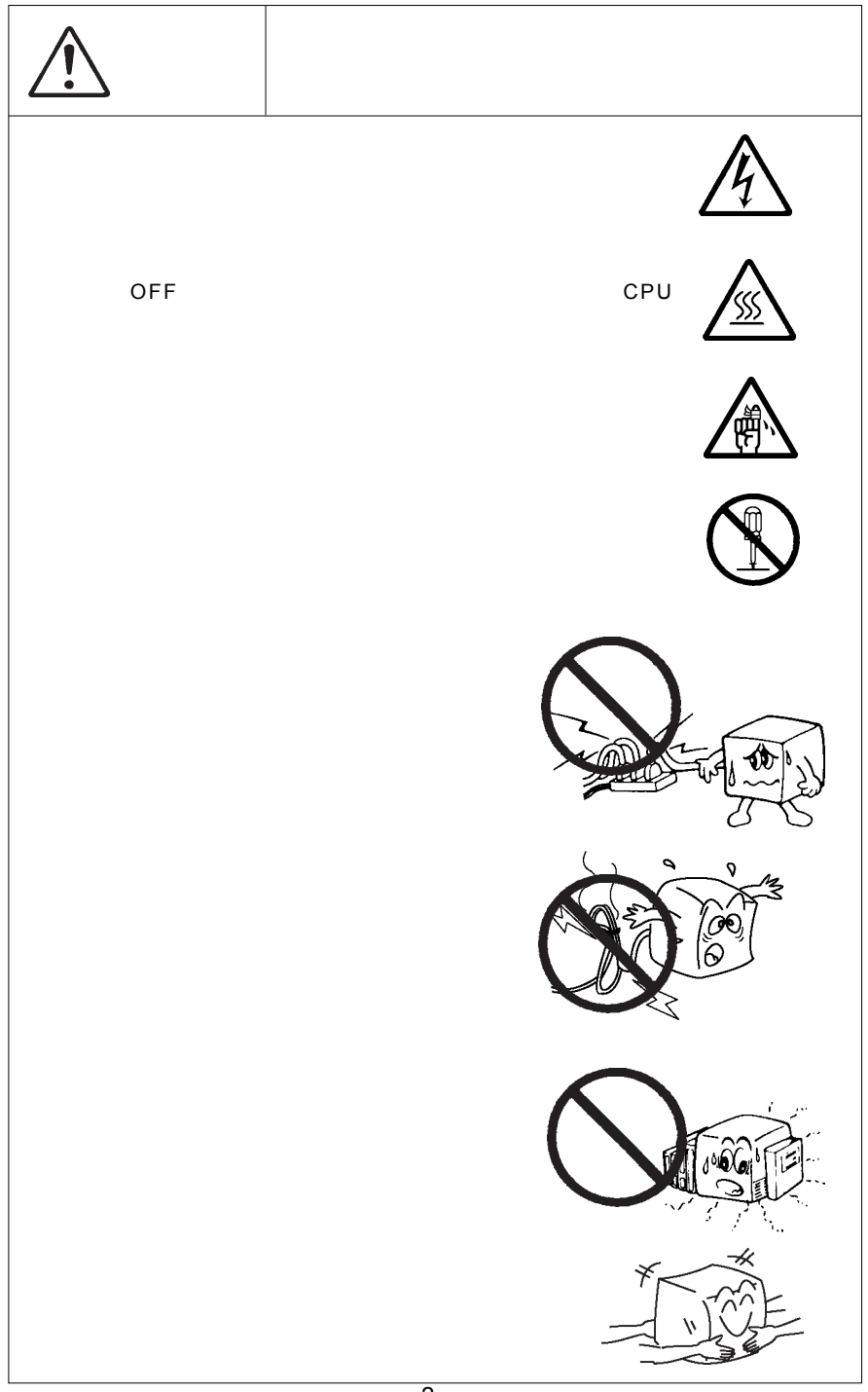

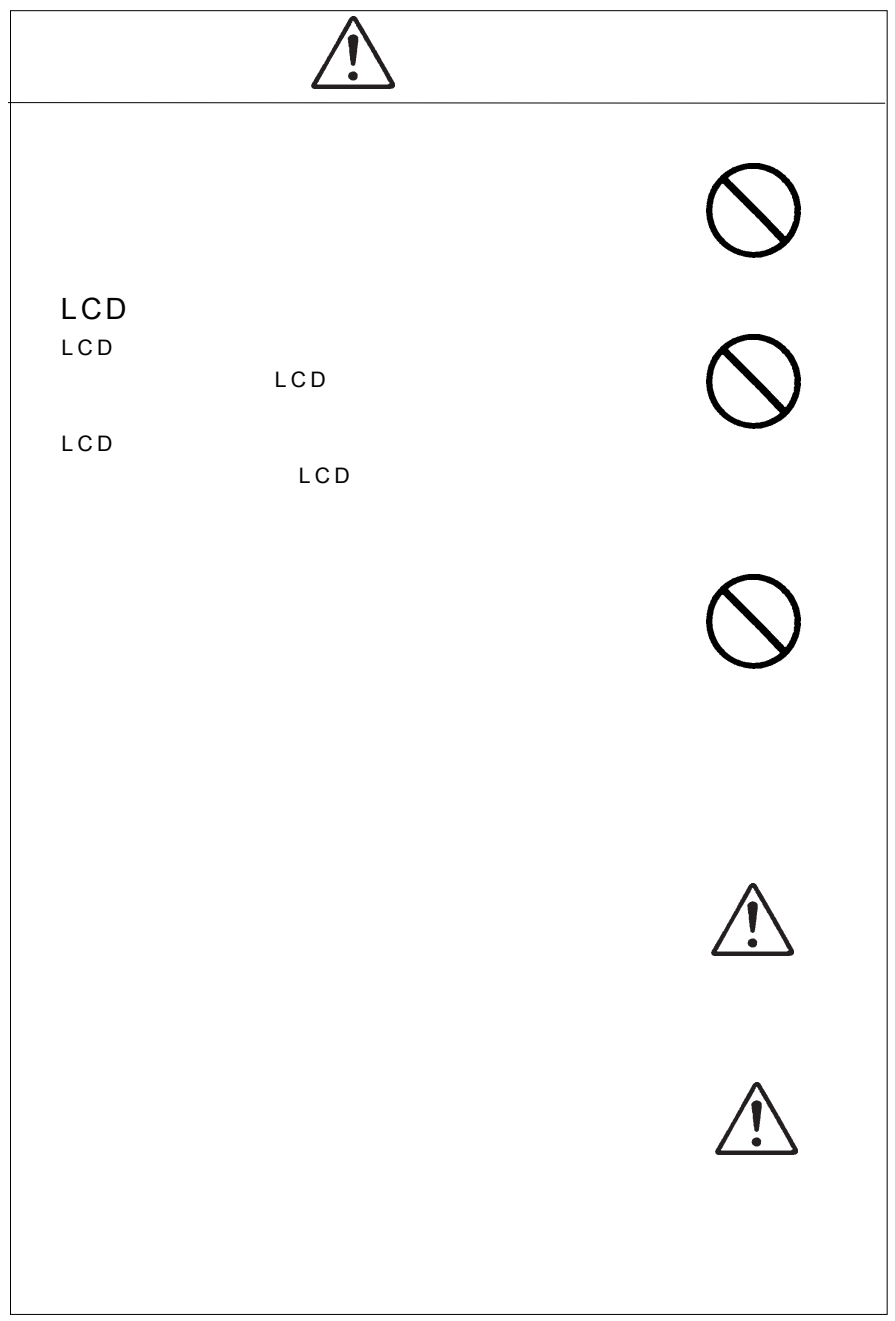

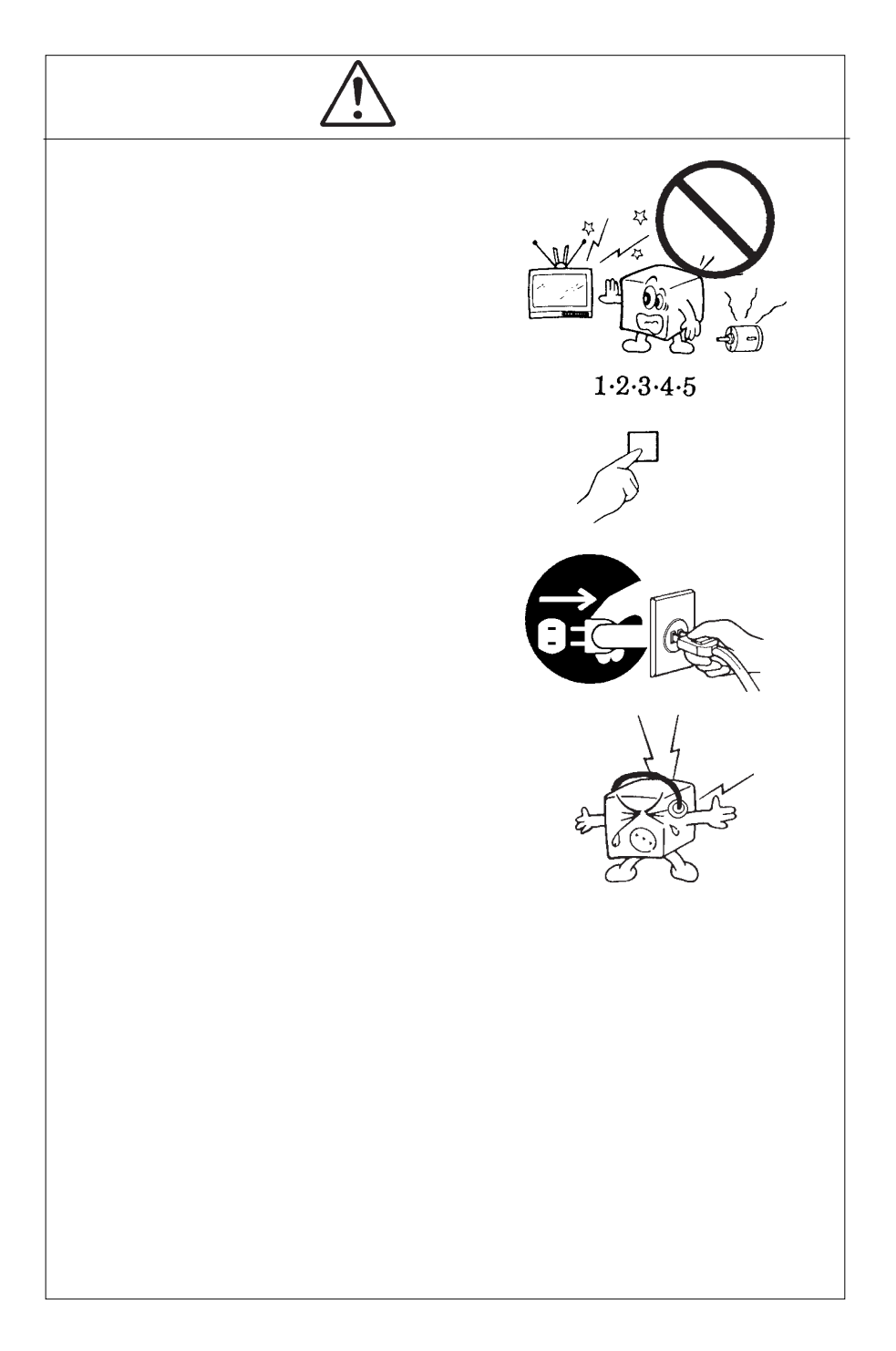

 $\mathsf{MS}^\otimes\text{-DOS}\quad\mathsf{Windows}^\otimes\qquad\mathsf{Microsoft}\ \text{Corporation}$  $\mathsf{Macintosh}^\circ \quad \mathsf{Mac}^\circ \; \mathsf{OS}$ 

VCCI

 $VCCI$ 

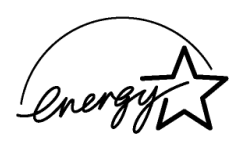

O

液晶モニタは膨大な数の薄膜トランジスタ(TFT)で構成されていま

すが、これは TFT が、これは Text が、これは Text が、これは Text が、これは

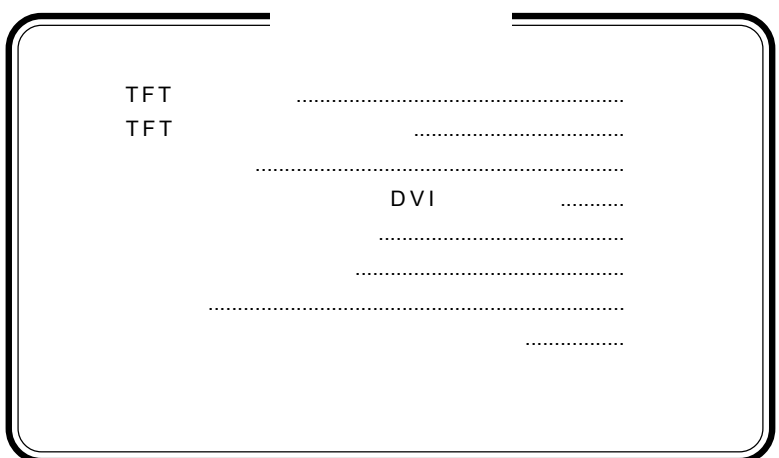

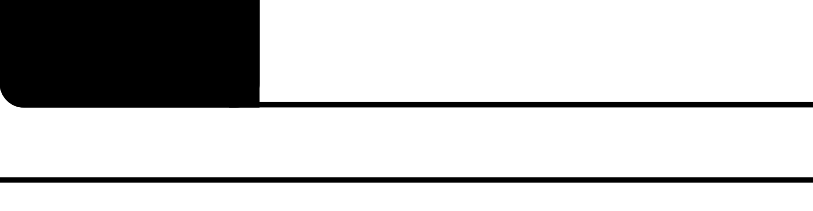

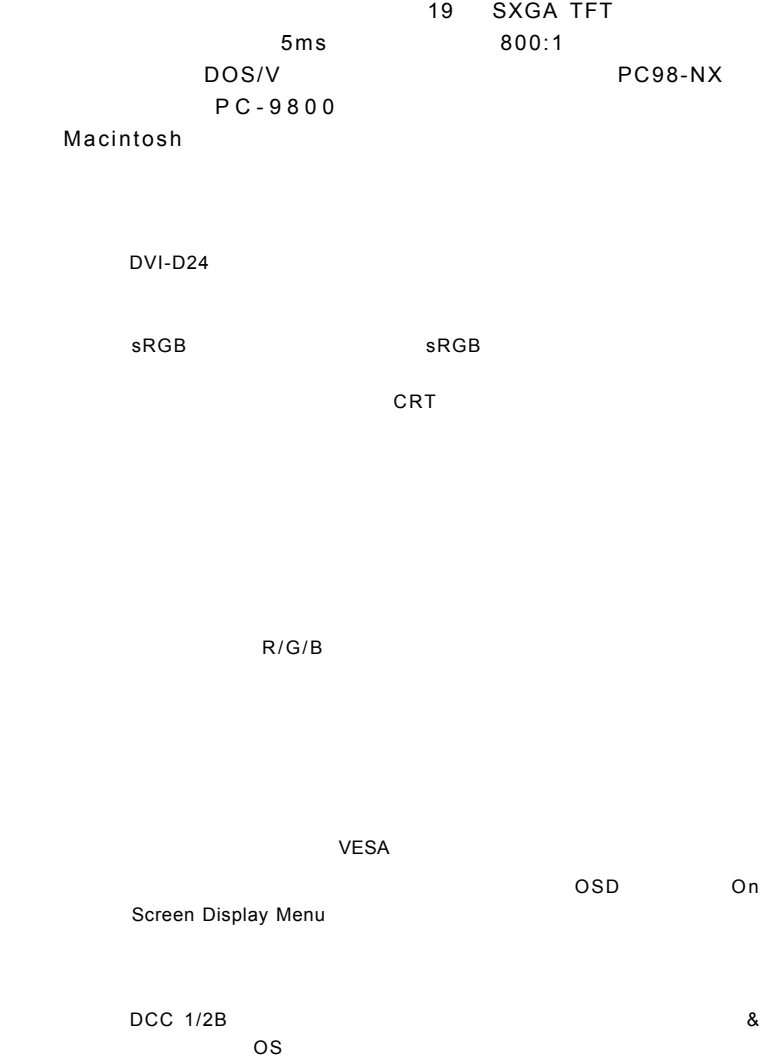

 $\overline{OS}$ 

DOS/V PC98-NX 31.47KHz PC-9800 EPSON PC Macintosh

D-sub15 RGB コネクタを搭載していること。または  $(*1)$ DVI-D DVD-I  $\overline{\text{OS}}$ 

 $*1$   $15$ 

Ų

98MATE 98FELLOW PC-9800 EPSON PC
31.47KHz 31.47KHz

1.1 製品の概要

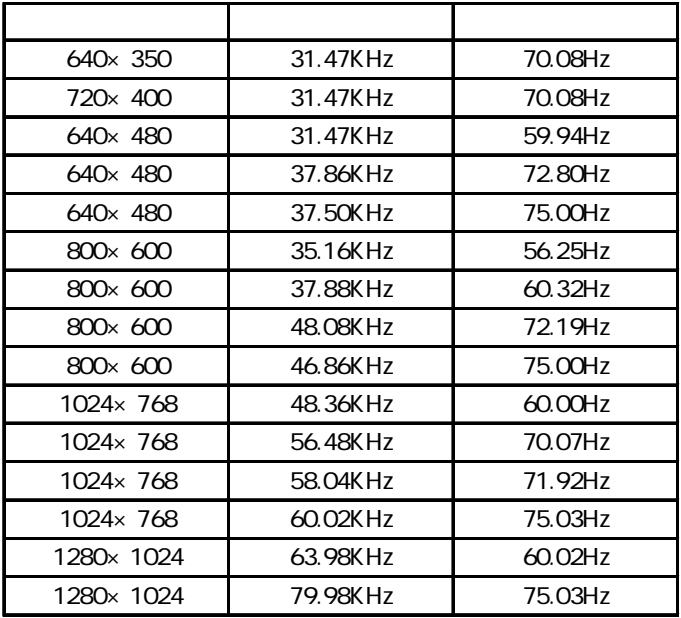

1.2 各部の名称と機能

#### MENU <sub>www.</sub>angless.com/web/angless-of-mathematics-of-mathematics-of-mathematics-of-mathematics-of-mathematics-of-mathematics-of-mathematics-of-mathematics-of-mathematics-of-mathematics-of-mathematics-of-mathematics-of-math

 $\overline{OSD}$   $\overline{OSD}$ OSD Menu 3

 $\overline{OSD}$ 

ON OFF  $ON$ 

1W+1W

SELECT/AUTO

 $\overline{\text{OSD}}$ 

付属のアナログ信号ケーブルを使用してパソコン本体(ビデオボード)のRGB

付属のデジタル信号ケーブルを使用してパソコン本体(ビデオボード)の DVI

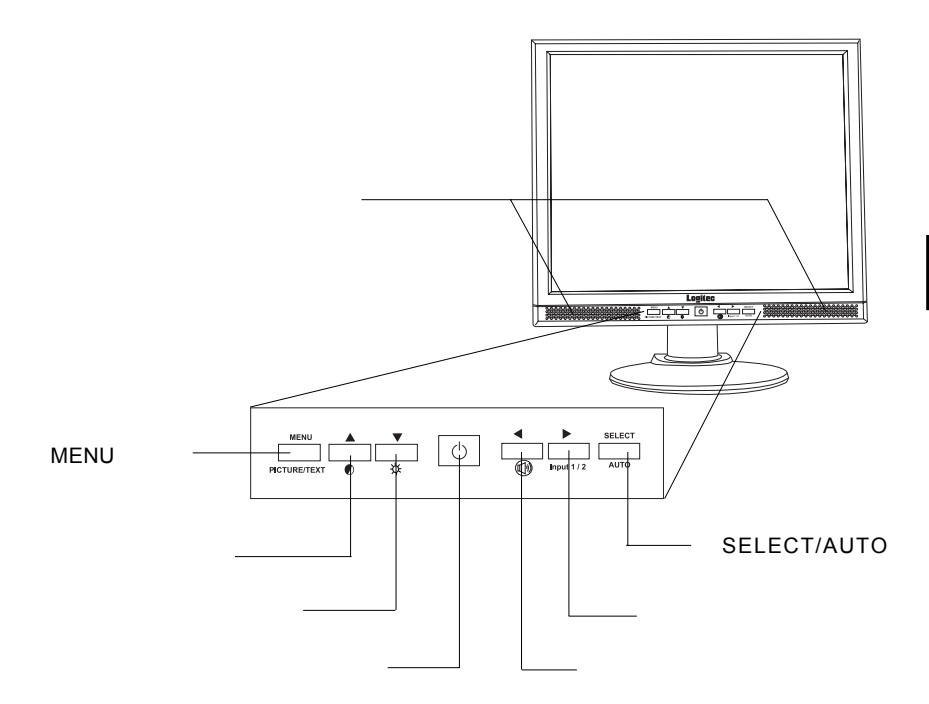

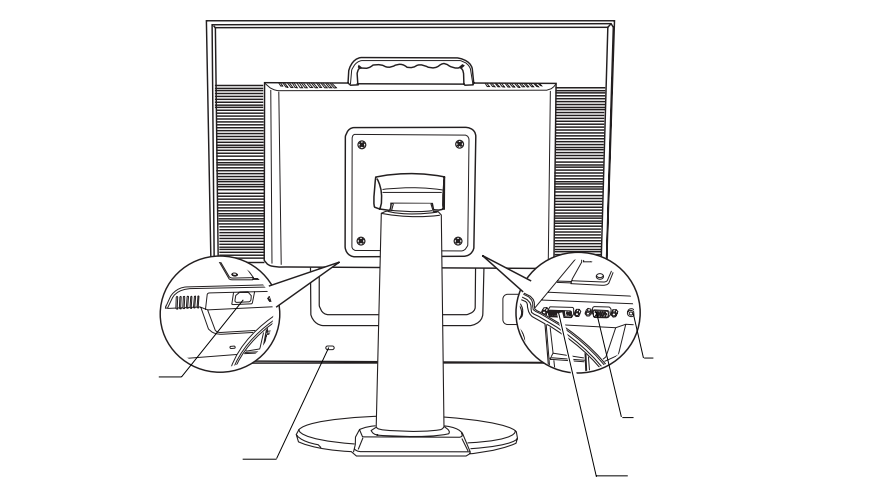

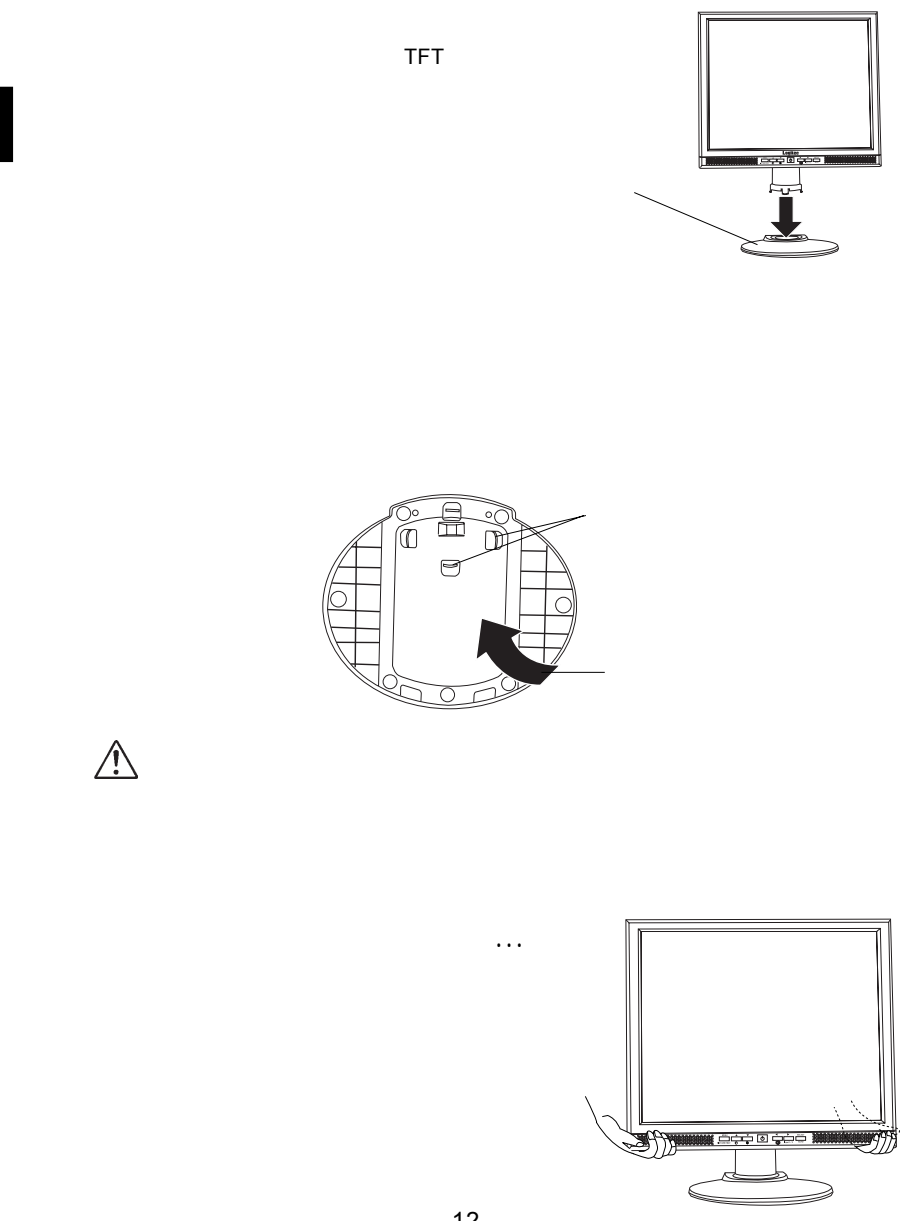

1.3 million in the control of the control of the control of the control of the control of the control of the c<br>2.3 million in the control of the control of the control of the control of the control of the control of the c

**1**

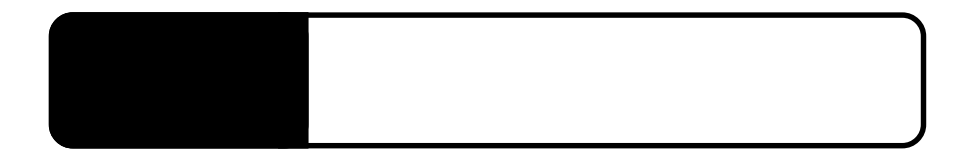

OFF

2.1 million de la construction de la construction de la construction de la construction de la construction de<br>2.1 de juny : la construction de la construction de la construction de la construction de la construction de

 $\mathsf{D}\mathsf{V}$  is a set of the set of the DVI

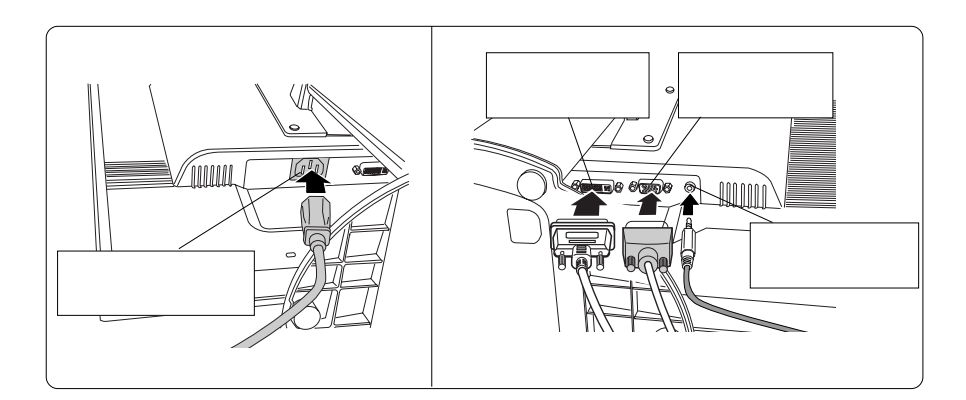

Point

 $\mathcal{L}_{\mathcal{L}}$ ル入力コネクタとアナログ入力コネクタに同時に接続し、OSDメニューの入力切替で信号を切り

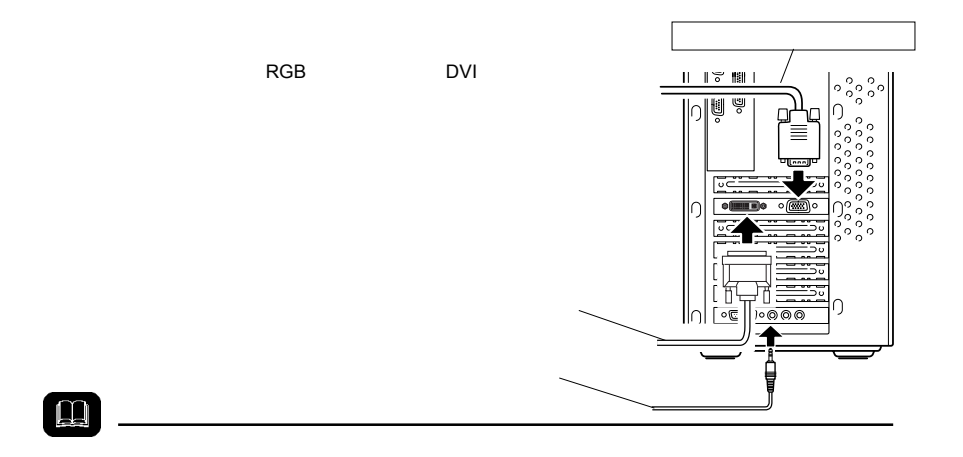

AC100V

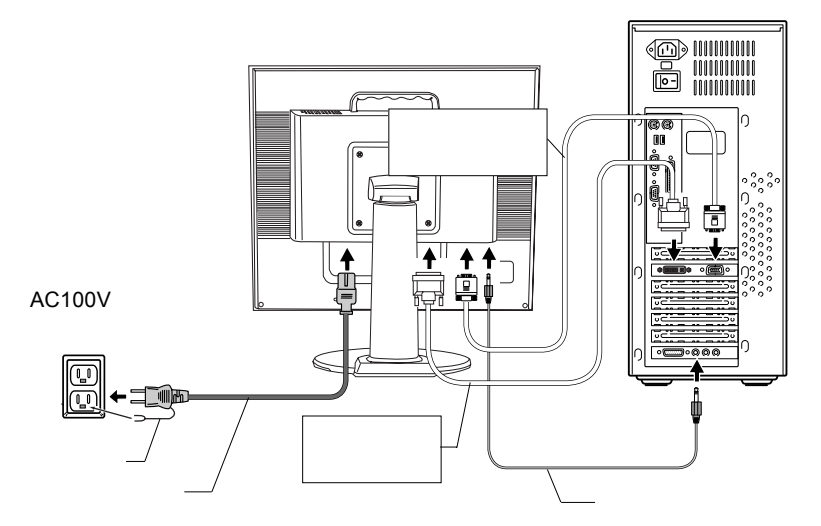

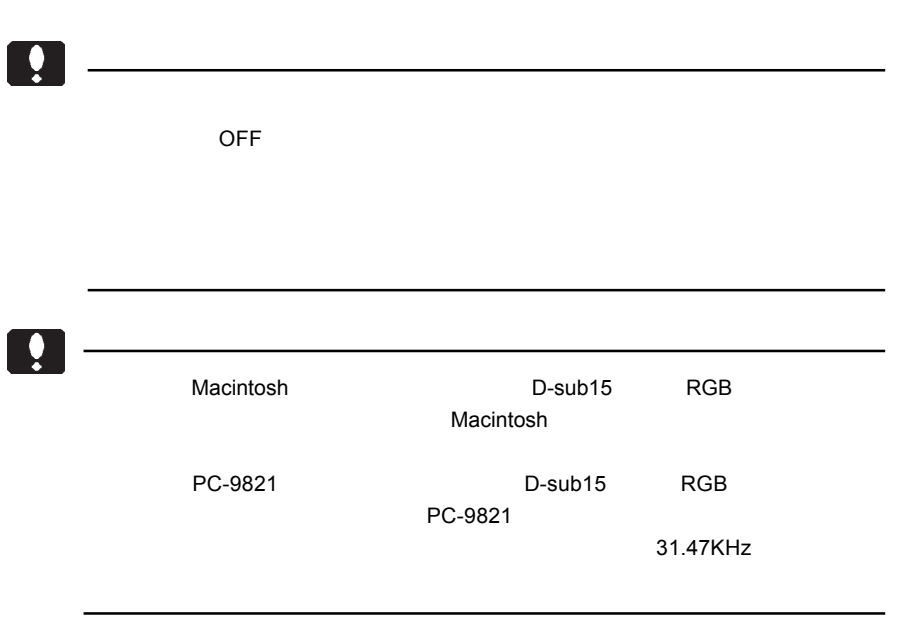

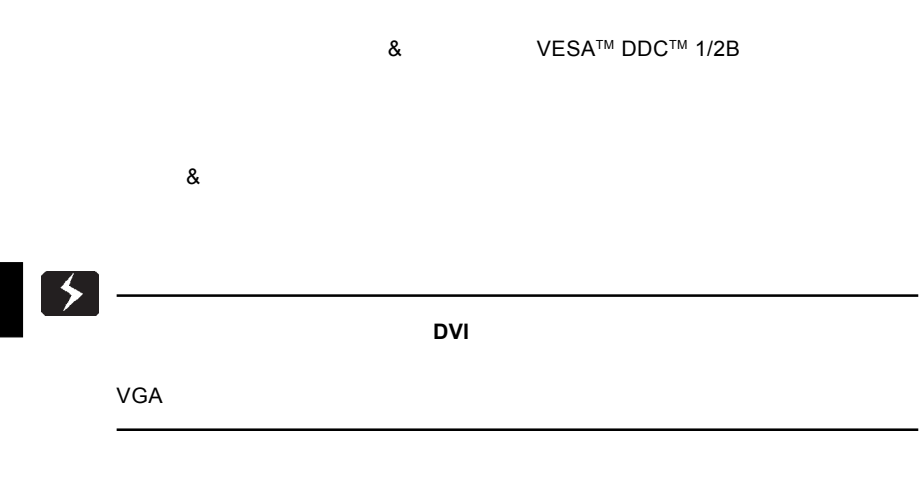

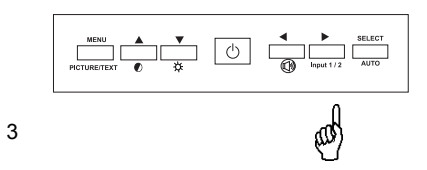

 $\overline{O}$  SD  $\overline{O}$ 

**MENU** PICTURE MODE TEXT MODE

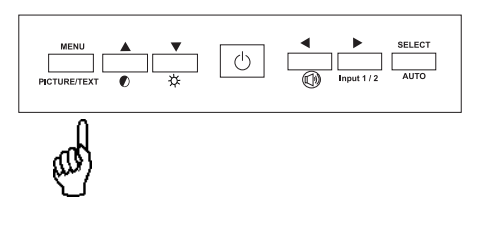

**2**

VESA 100mm

2.3 アームを取り付ける場合は

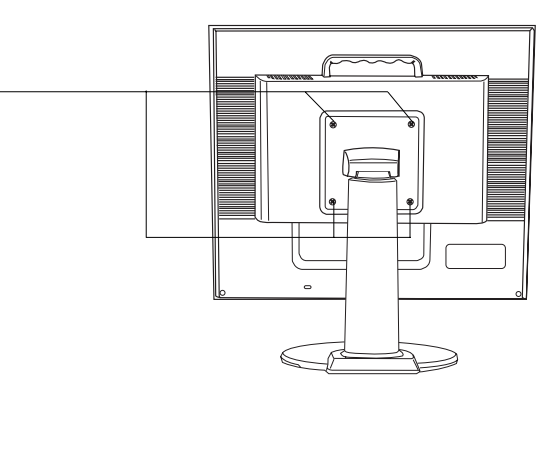

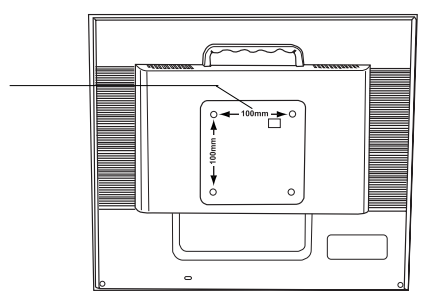

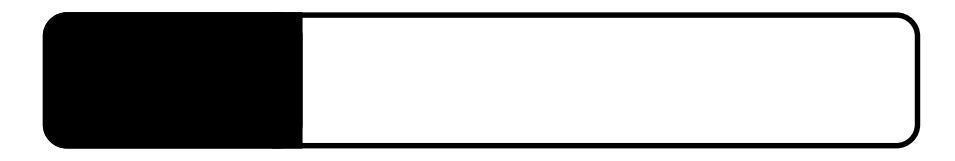

 $RGB$ 

SELECT/AUTO

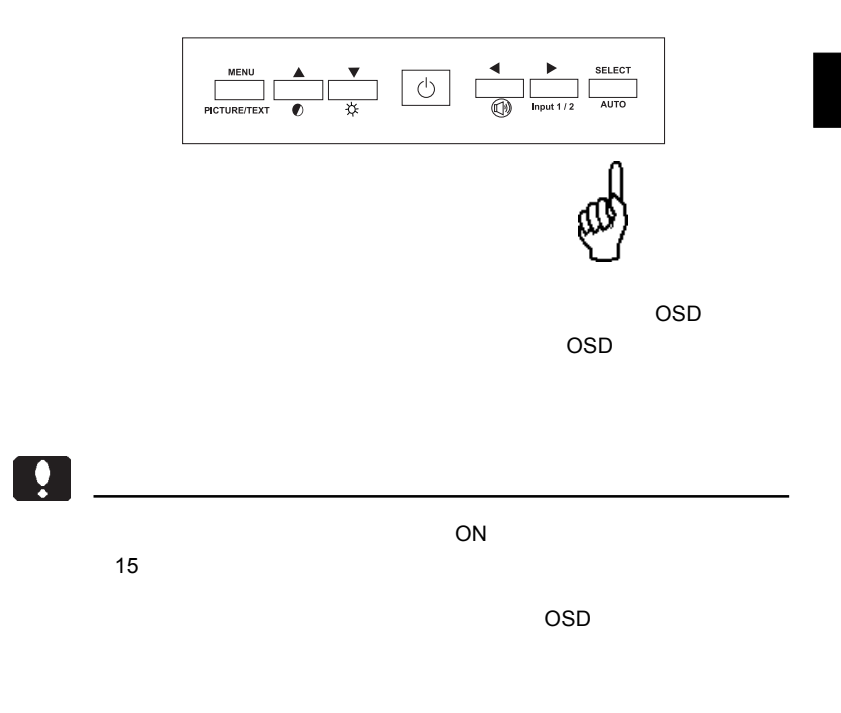

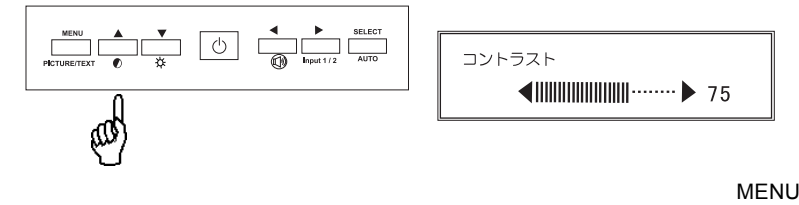

3.2 ワンタッチ調整

コントラスト  $\leftarrow$ 

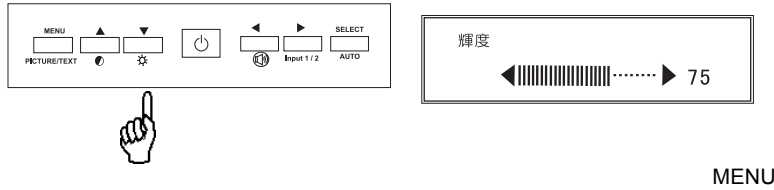

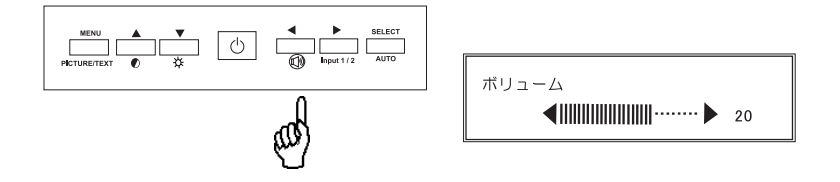

※ここでは「左ボタン」では「右ボタン」では「右ボタン」では「右ボタン」では「右ボタン」では「右ボタン」では「右ボタン」では「右ボタン」では「右ボタン」では「右ボタン」では「右ボタン」では「右ボタン」で

# OSD

# OSD

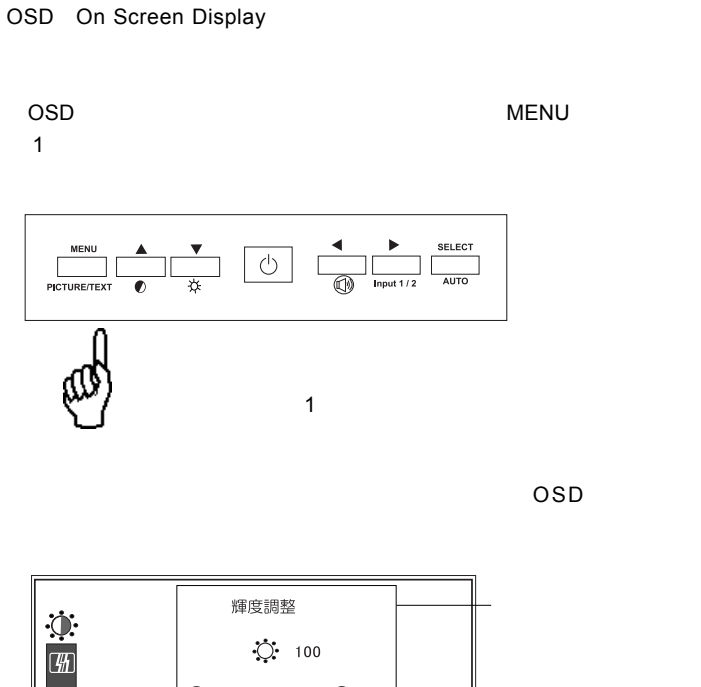

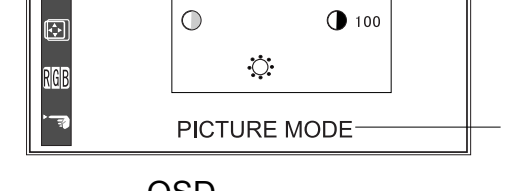

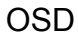

MENU OSD / MENU SELECT/AUTO  $\overline{OSD}$ SELECT/AUTO SELECT/AUTO SELECT/AUTO SELECT/AUTO OSD ON/OFF  $\ddot{\bullet}$  $ON$  $15$ 

Point

OSD ショート OSD ひとうしょう ひとうしょう ひとうしょう ひとうしょう ひとうしょう ひとうしょう しょうしょうしゃ

第4章 OSDメニュー

 $\mathsf{OSD}$ 

 $\mathcal{L}(\mathcal{L}(\mathcal{$ 

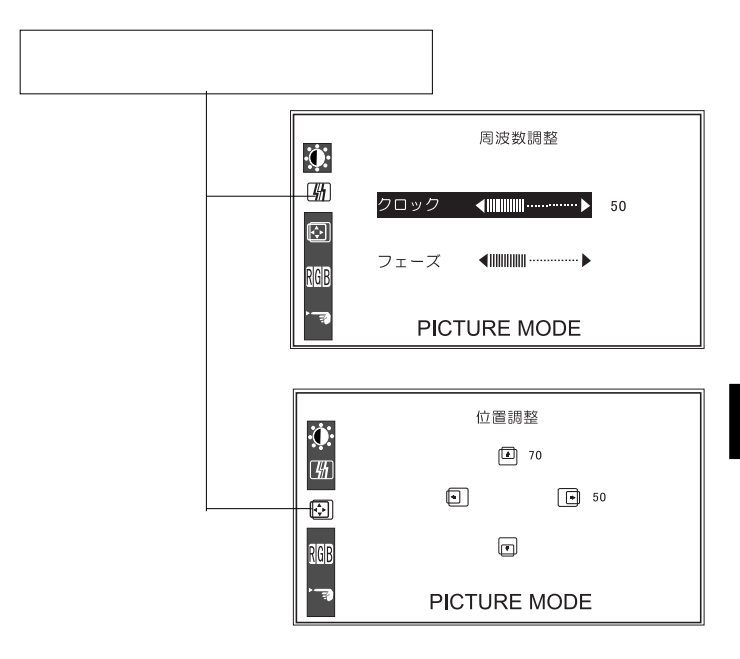

 $\overline{OSD}$ 

4.2 詳細調整モード

SELECT/AUTO

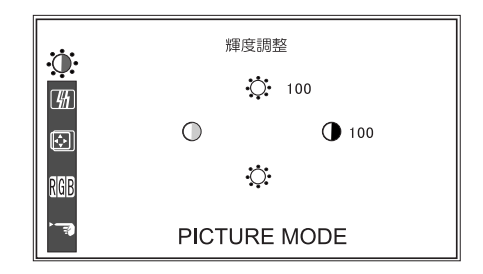

**4**

輝度 .............................画面の輝度(明るさ)を調整します。 コントラスト ..............画面のコントラスト(明るい所と暗い所の差)

MENU ....................設定を反映して OSD メニューを終了します。 「上」「下」..................明るさの値を増減します。 「左」「右」..................コントラストの値を増減します。 SELECT/AUTO .....

第4章 OSDメニュー

 $\overline{OSD}$ 

SELECT/AUTO

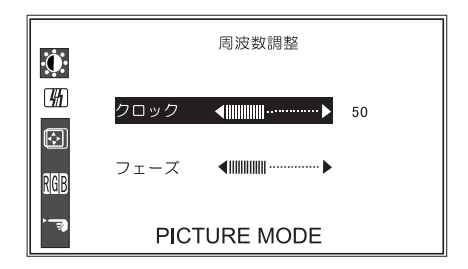

.................... MENU ....................設定を反映して OSD メニューを終了します。 「上」「下」..................「クロック」「フェーズ」の選択を切り替えます。 「左」「右」..................選択された各項目の値を増減します。 SELECT/AUTO .....

クロック ....................ビデオ信号のサンプリングタイムを調整します。

 $\overline{OSD}$ 

SELECT/AUTO

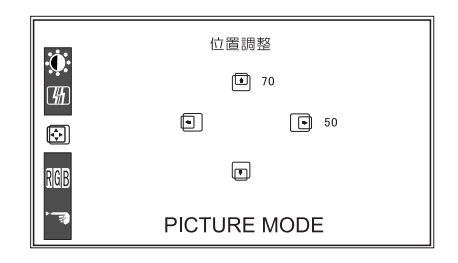

MENU ....................設定を反映して OSD メニューを終了します。 「上」「下」..................垂直位置を調整します。「上ボタン」で上方向 「左」「右」..................水平位置を調整します。「左ボタン」で左方向

水平位置 ....................画面の水平位置を調整します。 .....................

SELECT/AUTO .....

第4章 OSDメニュー

#### OSD スポーツ しゅうしょく しゅうしょく しゅうしゅうしゅうしょく

SELECT/AUTO

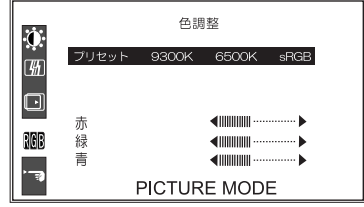

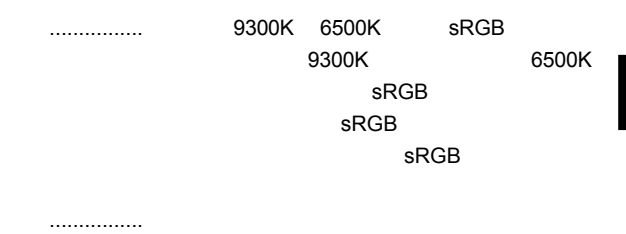

MENU ....................設定を反映して OSD メニューを終了します。 「上」「下」..................選択項目を切り替えます。選択されている項目

「左」「右」..................プリセット選択時は 9300K 6500K のいずれ

SELECT/AUTO .....

**4**

#### OSD  $\overline{O}$

#### SELECT/AUTO

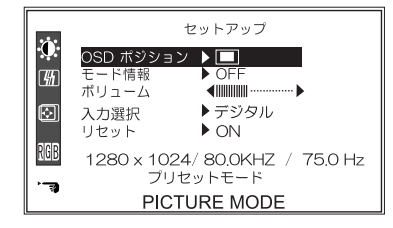

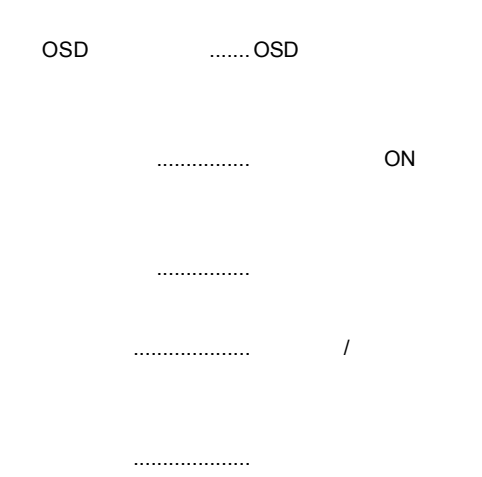

第4章 OSDメニュー 「メニュー」................設定を反映して OSD メニューを終了します。 -----------------「左」「右」.................. OSDポジション」選択時には、OSDメニュー

ON/OFF

#### SELECT/AUTO .....

**4**

ON

第5章 トラブルシューティング

NO SIGNAL

OUT OF RANGE

 $P.9$ 

### PROCESSING AUTO CONFIGURATION

PROCESSING...

OSD  $\overline{O}$ 

<u> トラブルシューティング 第4章 トラブルシューティング 第4章 トラブルシューティング 第4章 トラブルシューティング 第4章 トラ</u>ブルシューティング 第4章 トラブルシューティング 第4章 トラブルシューティング 第4章

### OSD NON PRESET MODE

Windows Mac OS

 $Q\&A$ 

 $\mathcal{L}$ 

PDF  $\blacksquare$ 

http://www.logitec.co.jp/

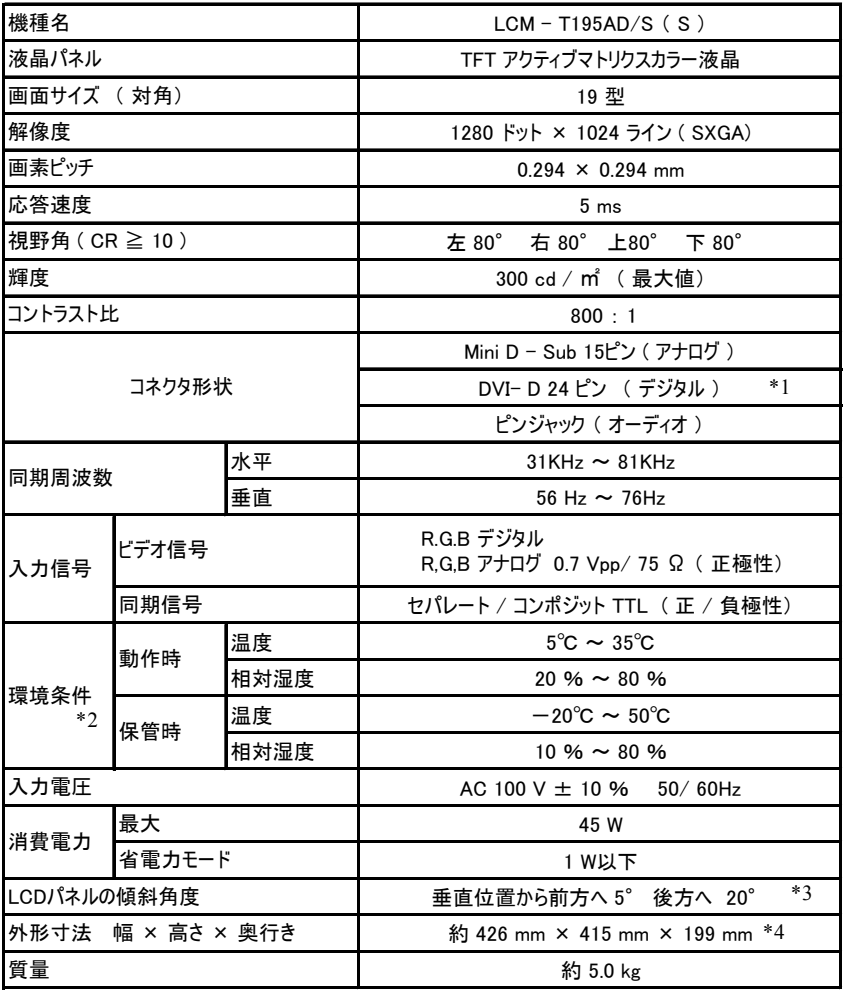

 $*$  1

\*2  $\rightarrow$  2  $\rightarrow$  2  $*3$   $*3$ 

 $*_{4}$ 

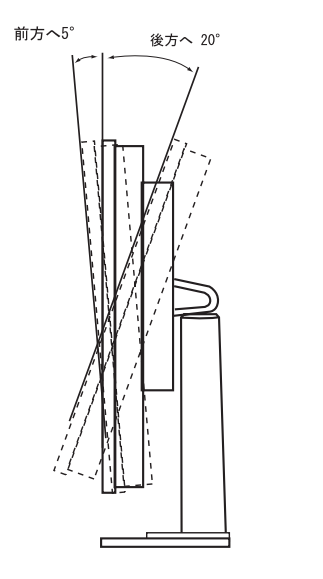

 $5^{\,\circ}$  $20°$ 

426  $3<sup>′</sup>$ ī  $-20.5$  $379$ 303 367 415 ∰ooo ∏ooo ł  $\frac{1}{199}$ 236

mm

 $61.5$ 

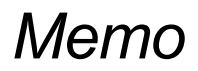

# *Memo*

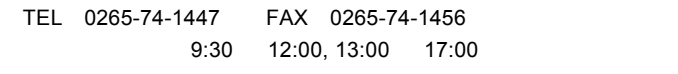

個人情報の取り扱いについて

液晶モニタの廃棄について

保証と修理について

②製品の名称 / シリアル番号

TEL. 0570-022-022 FAX. 0570-033-034 受付時間 : 9:00 12:00 13:00 18:00

FAX PHS TEL FAX IP TEL FAX

サポート / 修理受付窓口のご案内

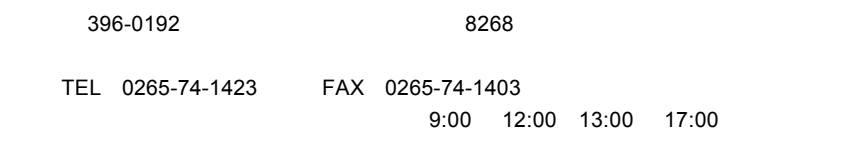

 $\overline{I}$ 

web the term of the term of the term of the term of the term of the term of the term of the term of the term of the term of the term of the term of the term of the term of the term of the term of the term of the term of th

 $Web$ 

Logitec

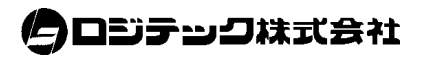